## <span id="page-0-0"></span>Debian Packaging Tutorial

#### Lucas Nussbaum packaging-tutorial@packages.debian.org

version 0.30 – 2024-03-16

## **About this tutorial**

▶ Goal: **tell you what you really need to know about Debian packaging**

- $\blacktriangleright$  Modify existing packages
- ▶ Create your own packages
- $\blacktriangleright$  Interact with the Debian community
- ▶ Become a Debian power-user
- $\triangleright$  Covers the most important points, but is not complete
	- ▶ You will need to read more documentation
- ▶ Most of the content also applies to Debian derivative distributions
	- ▶ That includes Ubuntu

## **Outline**

- [Introduction](#page-3-0)
- [Creating source packages](#page-10-0)
- <sup>3</sup> [Building and testing packages](#page-26-0)
- [Practical session 1: modifying the grep package](#page-29-0)
- [Advanced packaging topics](#page-31-0)
- [Maintaining packages in Debian](#page-40-0)
- **O** [Conclusions](#page-56-0)
- [Additional practical sessions](#page-60-0)
- [Answers to practical sessions](#page-66-0)

## <span id="page-3-0"></span>**Outline**

### **1** [Introduction](#page-3-0)

- **2** [Creating source packages](#page-10-0)
- <sup>3</sup> [Building and testing packages](#page-26-0)
- <sup>4</sup> [Practical session 1: modifying the grep package](#page-29-0)
- **6** [Advanced packaging topics](#page-31-0)
- **6** [Maintaining packages in Debian](#page-40-0)
- **[Conclusions](#page-56-0)**
- **8** [Additional practical sessions](#page-60-0)
- **9** [Answers to practical sessions](#page-66-0)

## **Debian**

### ▶ **GNU/Linux distribution**

- ▶ 1st major distro developed "openly in the spirit of GNU"
- ▶ **Non-commercial**, built collaboratively by over 1,000 volunteers
- $\blacktriangleright$  3 main features:
	- ▶ **Quality** culture of technical excellence *We release when it's ready*
	- ▶ **Freedom** devs and users bound by the *Social Contract* Promoting the culture of Free Software since 1993
	- ▶ **Independence** no (single) company babysitting Debian And open decision-making process (*do-ocracy* + *democracy*)
- **Amateur** in the best sense: done for the love of it

# **Debian packages**

- ▶ **.deb** files (binary packages)
- ▶ A very powerful and convenient way to distribute software to users
- ▶ One of the two most common package formats (with RPM)
- Universal:
	- $\triangleright$  30,000 binary packages in Debian  $\rightarrow$  most of the available free software is packaged in Debian!
	- ▶ For 12 ports (architectures), including 2 non-Linux (Hurd; KFreeBSD)
	- $\blacktriangleright$  Also used by 120 Debian derivative distributions

## **The Deb package format**

▶ .deb file: an ar archive

```
$ ar tv wget_1 .12 -2.1 _i386 . deb
rw -r --r -- 0/0 4 Sep 5 15:43 2010 debian - binary
rw -r --r -- 0/0 2403 Sep 5 15:43 2010 control . tar . gz
rw -r --r -- 0/0 751613 Sep 5 15:43 2010 data . tar . gz
```
- $\blacktriangleright$  debian-binary: version of the deb file format, "2.0\n"
- $\triangleright$  control.tar.gz: metadata about the package control, md5sums, (pre|post)(rm|inst), triggers, shlibs, . . .
- $\blacktriangleright$  data.tar.gz: data files of the package
- ▶ You could create your .deb files manually [http://tldp.org/HOWTO/html\\_single/Debian-Binary-Package-Building-HOWTO/](http://tldp.org/HOWTO/html_single/Debian-Binary-Package-Building-HOWTO/)
- $\blacktriangleright$  But most people don't do it that way

#### **This tutorial: create Debian packages, the Debian way**

## **Tools you will need**

- A Debian (or Ubuntu) system (with root access)
- ▶ Some packages:
	- ▶ **build-essential**: has dependencies on the packages that will be assumed to be available on the developer's machine (no need to specify them in the Build-Depends: control field of your package)
		- ▶ includes a dependency on **dpkg-dev**, which contains basic Debian-specific tools to create packages
	- ▶ **devscripts**: contains many useful scripts for Debian maintainers

Many other tools will also be mentioned later, such as **debhelper**, **cdbs**, **quilt**, **pbuilder**, **sbuild**, **lintian**, **svn-buildpackage**, **git-buildpackage**, . . . Install them when you need them.

## **General packaging workflow**

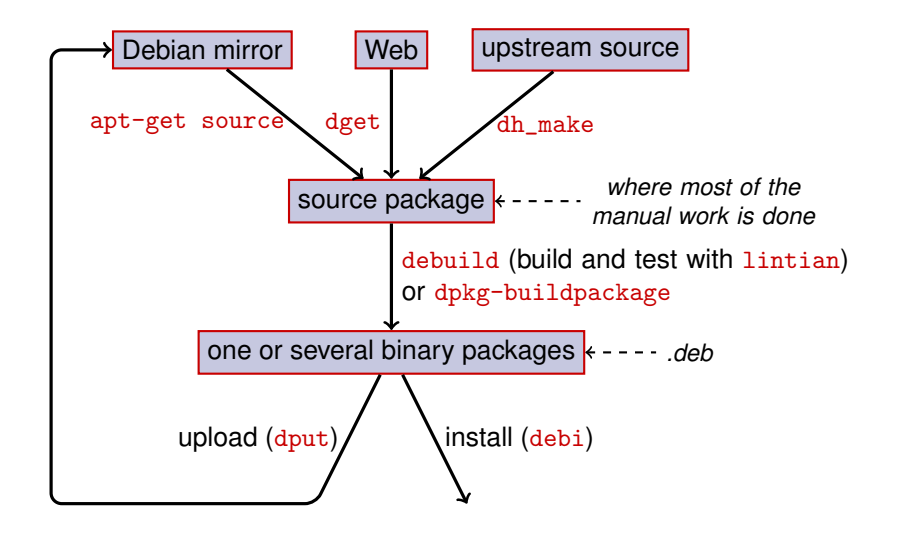

## **Example: rebuilding dash**

- **1** Install packages needed to build dash, and devscripts sudo apt-get build-dep dash (requires deb-src lines in /etc/apt/sources.list) sudo apt-get install --no-install-recommends devscripts fakeroot
- **2** Create a working directory, and get in it: mkdir /tmp/debian-tutorial ; cd /tmp/debian-tutorial
- **3** Grab the dash source package apt-get source dash (This needs you to have deb-src lines in your /etc/apt/sources.list)
- **4** Build the package

cd dash-\* debuild -us -uc (-us -uc disables signing the package with GPG)

- **6** Check that it worked
	- ▶ There are some new . deb files in the parent directory
- **6** Look at the debian/ directory
	- $\blacktriangleright$  That's where the packaging work is done

## <span id="page-10-0"></span>**Outline**

### **[Introduction](#page-3-0)**

### **2** [Creating source packages](#page-10-0)

- <sup>3</sup> [Building and testing packages](#page-26-0)
- <sup>4</sup> [Practical session 1: modifying the grep package](#page-29-0)
- **6** [Advanced packaging topics](#page-31-0)
- **6** [Maintaining packages in Debian](#page-40-0)
- **[Conclusions](#page-56-0)**
- **8** [Additional practical sessions](#page-60-0)
- **9** [Answers to practical sessions](#page-66-0)

# **Source package**

- ▶ One source package can generate several binary packages e.g. the libtar source generates the libtar0 and libtar-dev binary packages
- ▶ Two kinds of packages: (if unsure, use non-native)
	- ▶ Native packages: normally for Debian specific software (*dpkg*, *apt*)
	- ▶ Non-native packages: software developed outside Debian
- ▶ Main file: .dsc (meta-data)
- ▶ Other files depending on the version of the source format
	- ▶ 1.0 or 3.0 (native): package\_version.tar.gz
	- $\blacktriangleright$  1.0 (non-native):
		- ▶ pkg\_ver.orig.tar.gz: upstream source
		- ▶ pkg\_debver.diff.gz: patch to add Debian-specific changes
	- $\triangleright$  3.0 (quilt):
		- ▶ pkg\_ver.orig.tar.gz: upstream source
		- ▶ pkg\_debver.debian.tar.gz: tarball with the Debian changes

(See dpkg-source(1) for exact details)

### **Source package example (wget\_1.12-2.1.dsc)**

```
Format: 3.0 (quilt)
Source : wget
Binary : wget
Architecture: any
Version: 1.12 - 2.1Maintainer: Noel Kothe <noel@debian.org>
Homepage : http :// www . gnu . org / software / wget /
Standards - Version : 3.8.4
Build - Depends : debhelper ( >> 5.0.0) , gettext , texinfo ,
 libssl-dev (>= 0.9.8), dpatch, info2man
Checksums - Sha1 :
 50 d4ed2441e67 [..]1 ee0e94248 2464747 wget_1 .12. orig . tar . gz
 d4c1c8bbe431d [..] dd7cef3611 48308 wget_1 .12 -2.1. debian . tar . gz
Checksums - Sha256 :
 7578 ed0974e12 [..] dcba65b572 2464747 wget_1 .12. orig . tar . gz
 1 e9b0c4c00eae [..]89 c402ad78 48308 wget_1 .12 -2.1. debian . tar . gz
Files :
 141461 b9c04e4 [..]9 d1f2abf83 2464747 wget_1 .12. orig . tar . gz
 e93123c934e3c [..]2f380278c2 48308 wget_1.12-2.1. debian.tar.
```
## **Retrieving an existing source package**

#### $\blacktriangleright$  From the Debian archive:

- ▶ apt-get source package
- ▶ apt-get source package=version
- ▶ apt-get source package/release

(You need deb-src lines in sources.list)

▶ From the Internet:

▶ dget url-to.dsc

▶ dget http://snapshot.debian.org/archive/debian-archive/ 20090802T004153Z/debian/dists/bo/main/source/web/ wget\_1.4.4-6.dsc ([snapshot.d.o](http://snapshot.debian.org/) provides all packages from Debian since 2005)

- $\blacktriangleright$  From the (declared) version control system:
	- ▶ debcheckout package

▶ Once downloaded, extract with dpkg-source -x file.dsc

## **Creating a basic source package**

- ▶ Download the upstream source (*upstream source* = the one from the software's original developers)
- ▶ Rename to <source\_package>\_<upstream\_version>.orig.tar.gz (example: simgrid\_3.6.orig.tar.gz)
- ▶ Untar it
- ▶ Rename the directory to <source\_package>-<upstream\_version> (example: simgrid-3.6)
- ▶ cd <source\_package>-<upstream\_version> && dh\_make (from the **dh-make** package)
- $\blacktriangleright$  There are some alternatives to dh\_make for specific sets of packages: **dh-make-perl**, **dh-make-php**, . . .
- $\triangleright$  debian/ directory created, with a lot of files in it

## **Files in debian/**

All the packaging work should be made by modifying files in debian/

- ▶ Main files:
	- ▶ **control** meta-data about the package (dependencies, etc.)
	- ▶ **rules** specifies how to build the package
	- ▶ **copyright** copyright information for the package
	- ▶ **changelog** history of the Debian package
- ▶ Other files:
	- ▶ compat
	- $\blacktriangleright$  watch
	- ▶ dh\_install\* targets
		- \*.dirs, \*.docs, \*.manpages, . . .
	- ▶ maintainer scripts
		- \*.postinst, \*.prerm, . . .
	- ▶ source/format
	- $\triangleright$  patches/ if you need to modify the upstream sources
- ▶ Several files use a format based on RFC 822 (mail headers)

## **debian/changelog**

- $\blacktriangleright$  Lists the Debian packaging changes
- $\blacktriangleright$  Gives the current version of the package

1.2.1.1-5 Upstream Debian version revision

- $\blacktriangleright$  Edited manually or with dch
	- $\triangleright$  Create a changelog entry for a new release: dch  $-i$
- ▶ Special format to automatically close Debian or Ubuntu bugs Debian: Closes: #595268; Ubuntu: LP: #616929
- ▶ Installed as /usr/share/doc/package /changelog.Debian.gz

mpich2  $(1.2.1.1-5)$  unstable; urgency=low

- \* Use / usr / bin / python instead of / usr / bin / python2 .5. Allow to drop dependency on python2.5. Closes: #595268
- \* Make /usr/bin/mpdroot setuid. This is the default after the installation of mpich2 from source, too. LP: #616929 + Add corresponding lintian override .
- -- Lucas Nussbaum <lucas@debian.org> Wed, 15 Sep 2010 18:13:44

## **debian/control**

- ▶ Package metadata
	- $\blacktriangleright$  For the source package itself
	- $\blacktriangleright$  For each binary package built from this source
- ▶ Package name, section, priority, maintainer, uploaders, build-dependencies, dependencies, description, homepage, . . .
- ▶ Documentation: Debian Policy chapter 5 <https://www.debian.org/doc/debian-policy/ch-controlfields>

```
Source : wget
Section : web
Priority : important
Maintainer: Noel Kothe <noel@debian.org>
Build - Depends : debhelper (>> 5.0.0) , gettext , texinfo ,
 libssl-dev (>= 0.9.8), dpatch, info2man
Standards - Version : 3.8.4
Homepage : http :// www . gnu . org / software / wget /
Package : wget
Architecture: any
Depends : ${ shlibs : Depends }, ${ misc : Depends }
Description: retrieves files from the web
 Wget is a network utility to retrieve files from the Web
```
## **Architecture: all or any**

Two kinds of binary packages:

- ▶ Packages with different contents on each Debian architecture
	- ▶ Example: C program
	- ▶ Architecture: any in debian/control
		- $\triangleright$  Or, if it only works on a subset of architectures: Architecture: amd64 i386 ia64 hurd-i386
	- ▶ buildd.debian.org: builds all the other architectures for you on upload
	- ▶ Named package\_version\_architecture.deb
- ▶ Packages with the same content on all architectures
	- ▶ Example: Perl library
	- ▶ Architecture: all in debian/control
	- ▶ Named package\_version\_all.deb

A source package can generate a mix of Architecture: any and Architecture: all binary packages

## **debian/rules**

- ▶ Makefile
- ▶ Interface used to build Debian packages
- ▶ Documented in Debian Policy, chapter 4.8 <https://www.debian.org/doc/debian-policy/ch-source#s-debianrules>
- ▶ Required targets:
	- ▶ build, build-arch, build-indep: should perform all the configuration and compilation
	- ▶ binary, binary-arch, binary-indep: build the binary packages
		- ▶ dpkg-buildpackage will call binary to build all the packages, or binary-arch to build only the Architecture: any packages
	- $\blacktriangleright$  clean: clean up the source directory

## **Packaging helpers – debhelper**

- ▶ You could write shell code in debian/rules directly
- ▶ Better practice (used by most packages): use a *Packaging helper*
- Most popular one: **debhelper** (used by 98% of packages)
- ▶ Goals:
	- ▶ Factor the common tasks in standard tools used by all packages
	- $\blacktriangleright$  Fix some packaging bugs once for all packages

dh\_installdirs, dh\_installchangelogs, dh\_installdocs, dh\_install, dh\_installdebconf, dh\_installinit, dh\_link, dh\_strip, dh\_compress, dh\_fixperms, dh\_perl, dh\_makeshlibs, dh\_installdeb, dh\_shlibdeps, dh\_gencontrol, dh\_md5sums, dh\_builddeb, . . .

- ▶ Called from debian/rules
- ▶ Configurable using command parameters or files in debian/

package.docs, package.examples, package.install, package.manpages, ...

- ▶ Third-party helpers for sets of packages: **python-support**, **dh\_ocaml**, . . .
- debian/compat: Debhelper compatibility version
	- ▶ Defines precise behaviour of dh<sup>\*</sup>
	- ▶ New syntax: Build-Depends: debhelper-compat (= 13)

## **debian/rules using debhelper (1/2)**

#!/ usr / bin / make -f

# Uncomment this to turn on verbose mode . #export DH\_VERBOSE=1

build :

```
$( MAKE )
# docbook -to - man debian / packagename . sgml > packagename .1
```
clean :

```
dh_testdir
dh_testroot
rm -f build - stamp configure - stamp
$( MAKE ) clean
dh_clean
```

```
install : build
        dh_testdir
        dh_testroot
        dh_clean -k
        dh_installdirs
        # Add here commands to install the package into debian/package
        $( MAKE ) DESTDIR =$( CURDIR )/ debian / packagename install
```
## **debian/rules using debhelper (2/2)**

```
# Build architecture - independent files here .
binary - indep : build install
# Build architecture - dependent files here .
binary - arch : build install
        dh_testdir
        dh_testroot
        dh_installchangelogs
        dh_installdocs
        dh_installexamples
        dh_install
        dh_installman
        dh_link
        dh_strip
        dh_compress
        dh_fixperms
        dh_installdeb
        dh_shlibdeps
```

```
dh_gencontrol
dh_md5sums
```

```
dh_builddeb
```

```
binary : binary - indep binary - arch
. PHONY : build clean binary - indep binary - arch binary install configure
                                                                 Debian Packaging Tutorial 23 / 89
```
## **CDBS**

- ▶ With debhelper, still a lot of redundancy between packages
- ▶ Second-level helpers that factor common functionality
	- ▶ E.g. building with ./configure && make && make install or CMake
- $\triangleright$  CDBS:
	- ▶ Introduced in 2005, based on advanced *GNU make* magic
	- ▶ Documentation: /usr/share/doc/cdbs/
	- ▶ Support for Perl, Python, Ruby, GNOME, KDE, Java, Haskell, ...
	- $\blacktriangleright$  But some people hate it:
		- ▶ Sometimes difficult to customize package builds: "*twisty maze of makefiles and environment variables*"
		- $\triangleright$  Slower than plain debhelper (many useless calls to dh\_\*)

```
#!/ usr / bin / make -f
include / usr / share / cdbs /1/ rules / debhelper . mk
include / usr / share / cdbs /1/ class / autotools . mk
  add an action after the build
build / mypackage ::
```

```
/ bin / bash debian / scripts / foo . sh
```
## **Dh (aka Debhelper 7, or dh7)**

- ▶ Introduced in 2008 as a *CDBS killer*
- ▶ **dh** command that calls dh  $*$
- ▶ Simple *debian/rules*, listing only overrides
- Easier to customize than CDBS
- $\triangleright$  Doc: manpages (debhelper(7), dh(1)) + slides from DebConf9 talk <http://kitenet.net/~joey/talks/debhelper/debhelper-slides.pdf>

```
#!/ usr / bin / make -f
%:
    dh $@
override_dh_auto_configure :
     dh_auto_configure -- -- with - kitchen - sink
override dh auto build:
     make world
```
## **Classic debhelper vs CDBS vs dh**

- ▶ Mind shares: Classic debhelper: 15% CDBS: 15% dh: 68%
- ▶ Which one should I learn?
	- $\blacktriangleright$  Probably a bit of all of them
	- ▶ You need to know debhelper to use dh and CDBS
	- ▶ You might have to modify CDBS packages
- ▶ Which one should I use for a new package?
	- ▶ **dh** (only solution with an increasing mind share)
	- ▶ See <https://trends.debian.net/#build-systems>

## <span id="page-26-0"></span>**Outline**

### **[Introduction](#page-3-0)**

- **2** [Creating source packages](#page-10-0)
- <sup>3</sup> [Building and testing packages](#page-26-0)
- <sup>4</sup> [Practical session 1: modifying the grep package](#page-29-0)
- **6** [Advanced packaging topics](#page-31-0)
- **6** [Maintaining packages in Debian](#page-40-0)
- **[Conclusions](#page-56-0)**
- **8** [Additional practical sessions](#page-60-0)
- **9** [Answers to practical sessions](#page-66-0)

# **Building packages**

▶ apt-get build-dep mypackage Installs the *build-dependencies* (for a package already in Debian) Or  $mk$ -build-deps  $-ir$  (for a package not uploaded yet)

- ▶ debuild: build, test with lintian, sign with GPG
- $\blacktriangleright$  Also possible to call dpkg-buildpackage directly
	- $\triangleright$  Usually with dpkg-buildpackage -us -uc
- ▶ It is better to build packages in a clean & minimal environment
	- ▶ pbuilder helper to build packages in a *chroot* Good documentation: <https://wiki.ubuntu.com/PbuilderHowto> (optimization: cowbuilder ccache distcc)
	- ▶ schroot and sbuild: used on the Debian build daemons (not as simple as pbuilder, but allows LVM snapshots see: <https://help.ubuntu.com/community/SbuildLVMHowto> )

 $\blacktriangleright$  Generates . deb files and a . changes file

▶ .changes: describes what was built; used to upload the package

## **Installing and testing packages**

- $\triangleright$  Install the package locally: debi (will use . changes to know what to install)
- ▶ List the content of the package: debc ../mypackage<TAB>.changes
- $\triangleright$  Compare the package with a previous version: debdiff ../mypackage\_1\_\*.changes ../mypackage\_2\_\*.changes or to compare the sources: debdiff ../mypackage\_1\_\*.dsc ../mypackage\_2\_\*.dsc
- $\triangleright$  Check the package with lintian (static analyzer): lintian ../mypackage<TAB>.changes lintian -i: gives more information about the errors lintian -EviIL +pedantic: shows more problems
- $\blacktriangleright$  Upload the package to Debian (dput) (needs configuration)
- ▶ Manage a private Debian archive with reprepro or aptly Documentation: <https://wiki.debian.org/HowToSetupADebianRepository>

## <span id="page-29-0"></span>**Outline**

### **[Introduction](#page-3-0)**

- **2** [Creating source packages](#page-10-0)
- <sup>3</sup> [Building and testing packages](#page-26-0)
- **4** [Practical session 1: modifying the grep package](#page-29-0)
- **6** [Advanced packaging topics](#page-31-0)
- **6** [Maintaining packages in Debian](#page-40-0)
- **[Conclusions](#page-56-0)**
- **8** [Additional practical sessions](#page-60-0)
- **9** [Answers to practical sessions](#page-66-0)

# **Practical session 1: modifying the grep package**

- <sup>1</sup> Go to <http://ftp.debian.org/debian/pool/main/g/grep/> and download version 2.12-2 of the package
	- $\blacktriangleright$  If the source package is not unpacked automatically, unpack it with dpkg-source -x grep\_\*.dsc
- **2** Look at the files in debian/.
	- ▶ How many binary packages are generated by this source package?
	- $\blacktriangleright$  Which packaging helper does this package use?
- 8 Build the package
- <sup>4</sup> We are now going to modify the package. Add a changelog entry and increase the version number.
- <sup>5</sup> Now disable perl-regexp support (it is a ./configure option)
- **6** Rebuild the package
- **Compare the original and the new package with debdiff**
- 8 Install the newly built package

## <span id="page-31-0"></span>**Outline**

### **[Introduction](#page-3-0)**

- **2** [Creating source packages](#page-10-0)
- <sup>3</sup> [Building and testing packages](#page-26-0)
- <sup>4</sup> [Practical session 1: modifying the grep package](#page-29-0)

### **6** [Advanced packaging topics](#page-31-0)

- **6** [Maintaining packages in Debian](#page-40-0)
- **[Conclusions](#page-56-0)**
- **8** [Additional practical sessions](#page-60-0)
- **9** [Answers to practical sessions](#page-66-0)

# **debian/copyright**

- ▶ Copyright and license information for the source and the packaging
- ▶ Traditionally written as a text file
- $\blacktriangleright$  New machine-readable format:

<https://www.debian.org/doc/packaging-manuals/copyright-format/1.0/>

```
Format : https :// www . debian . org / doc / packaging - manuals / copyright - format /1.0/
Upstream - Name : X Solitaire
Source : ftp :// ftp . example . com / pub / games
Files : *
Copyright : Copyright 1998 John Doe < jdoe@example . com >
License : GPL -2+
 This program is free software; you can redistribute it
 [1, 1].
 On Debian systems , the full text of the GNU General Public
 License version 2 can be found in the file
 '/ usr / share / common - licenses / GPL -2 '.
Files : debian /*
Copyright : Copyright 1998 Jane Smith < jsmith@example . net >
License :
 [LICENSE TEXT]
```
## **Modifying the upstream source**

Often needed:

- $\blacktriangleright$  Fix bugs or add customizations that are specific to Debian
- ▶ Backport fixes from a newer upstream release

Several methods to do it:

- ▶ Modifying the files directly
	- $\blacktriangleright$  Simple
	- $\blacktriangleright$  But no way to track and document the changes
- $\blacktriangleright$  Using patch systems
	- $\blacktriangleright$  Eases contributing your changes to upstream
	- $\blacktriangleright$  Helps sharing the fixes with derivatives
	- $\blacktriangleright$  Gives more exposure to the changes <http://patch-tracker.debian.org/> (down currently)

## **Patch systems**

- Principle: changes are stored as patches in debian/patches/
- ▶ Applied and unapplied during build
- ▶ Past: several implementations *simple-patchsys* (*cdbs*), *dpatch*, *quilt*
	- $\blacktriangleright$  Each supports two debian/rules targets:
		- $\blacktriangleright$  debian/rules patch: apply all patches
		- $\blacktriangleright$  debian/rules unpatch: de-apply all patches
	- ▶ More documentation: <https://wiki.debian.org/debian/patches>

#### ▶ **New source package format with built-in patch system: 3.0 (quilt)**

- ▶ Recommended solution
- ▶ You need to learn *quilt* <https://perl-team.pages.debian.net/howto/quilt.html>
- ▶ Patch-system-agnostic tool in devscripts: edit-patch

### **Documentation of patches**

- $\triangleright$  Standard headers at the beginning of the patch
- ▶ Documented in DEP-3 Patch Tagging Guidelines <http://dep.debian.net/deps/dep3/>

```
Description: Fix widget frobnication speeds
 Frobnicating widgets too quickly tended to cause explosions .
Forwarded : http :// lists . example . com /2010/03/1234. html
Author : John Doe < johndoe - guest@users . alioth . debian . org >
Applied - Upstream : 1.2 , http :// bzr . foo . com / frobnicator / revision /123
Last - Update : 2010 -03 -29
```

```
--- a/ src / widgets .c
+++ b/ src / widgets .c
@@ -101 ,9 +101 ,6 @@ struct {
```
# **Doing things during installation and removal**

- Decompressing the package is sometimes not enough
- ▶ Create/remove system users, start/stop services, manage *alternatives*
- ▶ Done in *maintainer scripts* preinst, postinst, prerm, postrm
	- ▶ Snippets for common actions can be generated by debhelper
- ▶ Documentation:
	- ▶ Debian Policy Manual, chapter 6 <https://www.debian.org/doc/debian-policy/ch-maintainerscripts>
	- ▶ Debian Developer's Reference, chapter 6.4 <https://www.debian.org/doc/developers-reference/best-pkging-practices.html>
	- ▶ <https://people.debian.org/~srivasta/MaintainerScripts.html>

#### ▶ Prompting the user

- ▶ Must be done with **debconf**
- ▶ Documentation: debconf-devel(7) (debconf-doc package)

### **Monitoring upstream versions**

```
\triangleright Specify where to look in debian/watch (see uscan(1))
   version =3
```

```
http://tmrc.mit.edu/mirror/twisted/Twisted/(\dagger d \cdot \dagger d) / \daggerTwisted - ([\dagger x].]*\. tar \. bz2
```
- ▶ There are automated trackers of new upstream versions, that notify the maintainer on various dashboards including <https://tracker.debian.org/> and <https://udd.debian.org/dmd/>
- $\blacktriangleright$  uscan: run a manual check
- ▶ uupdate: try to update your package to the latest upstream version

# **Packaging with a Version Control System**

- ▶ Several tools to help manage branches and tags for your packaging work: svn-buildpackage, git-buildpackage
- ▶ Example: git-buildpackage
	- ▶ upstream branch to track upstream with upstream/version tags
	- $\blacktriangleright$  master branch tracks the Debian package
	- ▶ debian/version tags for each upload
	- ▶ pristine-tar branch to be able to rebuild the upstream tarball

Doc: [http://honk.sigxcpu.org/projects/git-buildpackage/](http://honk.sigxcpu.org/projects/git-buildpackage/manual-html/gbp.html) [manual-html/gbp.html](http://honk.sigxcpu.org/projects/git-buildpackage/manual-html/gbp.html)

▶ Vcs-\* fields in debian/control to locate the repository

▶ <https://wiki.debian.org/Salsa>

Vcs - Browser : https :// salsa . debian . org / debian / devscripts Vcs - Git : https :// salsa . debian . org / debian / devscripts . git

Vcs - Browser : https :// salsa . debian . org / perl - team / modules / packages / libwww - perl Vcs - Git : https :// salsa . debian . org / perl - team / modules / packages / libwww - perl . git

▶ VCS-agnostic interface: debcheckout, debcommit, debrelease  $\triangleright$  debcheckout grep  $\rightarrow$  checks out the source package from Git

# **Backporting packages**

- ▶ Goal: use a newer version of a package on an older system e.g. use *mutt* from Debian *unstable* on Debian *stable*
- ▶ General idea:
	- $\blacktriangleright$  Take the source package from Debian unstable
	- ▶ Modify it so that it builds and works fine on Debian stable
		- ▶ Sometimes trivial (no changes needed)
		- ▶ Sometimes difficult
		- ▶ Sometimes impossible (many unavailable dependencies)
- ▶ Some backports are provided and supported by the Debian project <http://backports.debian.org/>

### <span id="page-40-0"></span>**Outline**

#### **[Introduction](#page-3-0)**

- **2** [Creating source packages](#page-10-0)
- <sup>3</sup> [Building and testing packages](#page-26-0)
- <sup>4</sup> [Practical session 1: modifying the grep package](#page-29-0)
- **6** [Advanced packaging topics](#page-31-0)
- **6** [Maintaining packages in Debian](#page-40-0)
- **[Conclusions](#page-56-0)**
- **8** [Additional practical sessions](#page-60-0)
- **9** [Answers to practical sessions](#page-66-0)

#### **Debian archive and suites**

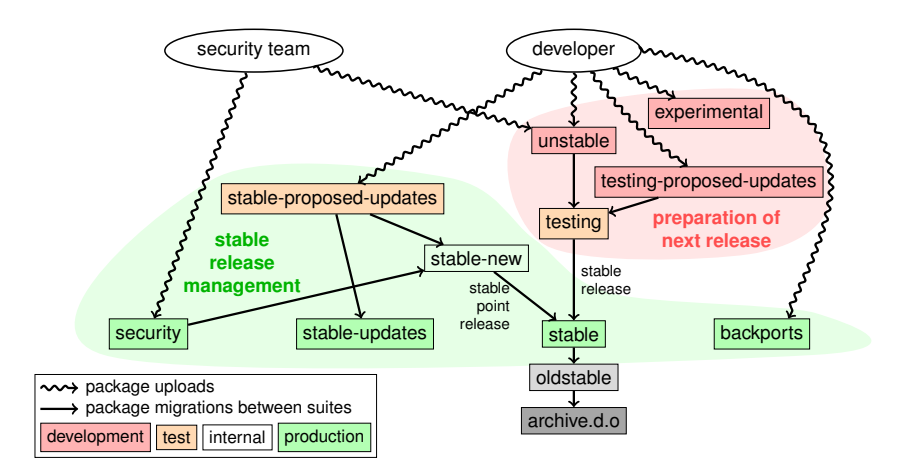

Based on graph by Antoine Beaupré. <https://salsa.debian.org/debian/package-cycle>

[Debian Packaging Tutorial](#page-0-0) 42 / 89

- ▶ New versions of packages are uploaded to **unstable** (**sid**)
- ▶ Packages migrate from **unstable** to **testing** based on several criterias (e.g. has been in unstable for 10 days, and no regressions)
- $\triangleright$  New packages can also be uploaded to:
	- ▶ **experimental** (for more *experimental* packages, such as when the new version is not ready to replace the one currently in unstable)
	- ▶ **testing-proposed-updates**, to update the version in **testing** without going through **unstable** (this is rarely used)
- ▶ At some point during the release cycle, the release team decides to *freeze* testing: automatic migrations from **unstable** to **testing** are stopped, and replaced by manual review
- ▶ When the release team considers **testing** to be ready for release:
	- ▶ The **testing** suite becomes the new **stable** suite
	- ▶ Similarly, the old **stable** becomes **oldstable**
	- $\blacktriangleright$  Unsupported releases are moved to archive.debian.org
- ▶ See <https://release.debian.org/>

#### **Stable release suites and management**

- ▶ Several suites are used to provide stable release packages:
	- ▶ **stable**: the main suite
	- ▶ **security** updates suite provided on security.debian.org, used by the security team. Updates are announced on the debian-security-announce mailing list
	- ▶ **stable-updates**: updates that are not security related, but that should urgently be installed (without waiting for the next point release): antivirus databases, timezone-related packages, etc. Announced on the debian-stable-announce mailing list
	- ▶ **backports**: new upstream versions, based on the version in **testing**
- ▶ The **stable** suite is updated every few months by *stable point releases* (that include only bug fixes)
	- ▶ Packages targetting the next stable point release are uploaded to **stable-proposed-updates** and reviewed by the release team
- ▶ The **oldstable** release has the same set of suites

### **Several ways to contribute to Debian**

- ▶ **Worst** way to contribute:
	- **1** Package your own application
	- **2** Get it into Debian
	- **8** Disappear
- ▶ **Better** ways to contribute:
	- $\blacktriangleright$  Get involved in packaging teams
		- ▶ Many teams that focus on set of packages, and need help
		- ▶ List available at <https://wiki.debian.org/Teams>
		- ▶ An excellent way to learn from more experienced contributors
	- ▶ Adopt existing unmaintained packages (*orphaned packages*)
	- ▶ Bring new software to Debian
		- ▶ Only if it's interesting/useful enough, please
		- ▶ Are there alternatives already packaged in Debian?

# **Adopting orphaned packages**

- ▶ Many unmaintained packages in Debian
- ▶ Full list + process: <https://www.debian.org/devel/wnpp/>
- ▶ Installed on your machine: wnpp-alert Or better: how-can-i-help
- ▶ Different states:
	- ▶ Orphaned: the package is unmaintained Feel free to adopt it
	- ▶ **RFA**: **R**equest **F**or **A**dopter Maintainer looking for adopter, but continues work in the meantime Feel free to adopt it. A mail to the current maintainer is polite
	- ▶ **ITA**: **I**ntent **T**o **A**dopt Someone intends to adopt the package You could propose your help!
	- ▶ **RFH**: **R**equest **F**or **H**elp The maintainer is looking for help
- ▶ Some unmaintained packages not detected  $\rightarrow$  not orphaned yet
- When in doubt, ask debian-qa@lists.debian.org

# **Adopting a package: example**

```
From: You <vou@yourdomain>
To : 640454 @bugs . debian . org , control@bugs . debian . org
Cc: Francois Marier <francois@debian.org>
Subject: ITA: verbiste -- French conjugator
retitle 640454 ITA: verbiste -- French conjugator
owner 640454 !
thanks
Hi ,
I am using verbiste and I am willing to take care of the package .
Cheers ,
```
You

- ▶ Polite to contact the previous maintainer (especially if the package was RFAed, not orphaned)
- $\triangleright$  Very good idea to contact the upstream project

## **Getting your package in Debian**

▶ You do not need any official status to get your package into Debian <sup>1</sup> Submit an **ITP** bug (**I**ntent **T**o **P**ackage) using reportbug wnpp

**2** Prepare a source package

**3** Find a Debian Developer that will sponsor your package

▶ Official status (when you are an experienced package maintainer):

▶ **Debian Maintainer (DM):** Permission to upload your own packages See <https://wiki.debian.org/DebianMaintainer>

▶ **Debian Developer (DD):**

Debian project member; can vote and upload any package

# **Things to check before asking for sponsorship**

#### ▶ Debian puts **a lot of focus on quality**

- ▶ Generally, **sponsors are hard to find and busy**
	- ▶ Make sure your package is ready before asking for sponsorship

#### $\blacktriangleright$  Things to check:

- ▶ Avoid missing build-dependencies: make sure that your package build fine in a clean *sid chroot*
	- ▶ Using pbuilder is recommended
- ▶ Run lintian -EviIL +pedantic on your package
	- ▶ Errors must be fixed, all other problems should be fixed
- $\blacktriangleright$  Do extensive testing of your package, of course
- $\blacktriangleright$  In doubt, ask for help

# **Where to find help?**

Help you will need:

- ▶ Advice and answers to your questions, code reviews
- ▶ Sponsorship for your uploads, once your package is ready

You can get help from:

- ▶ **Other members of a packaging team**
	- ▶ List of teams: <https://wiki.debian.org/Teams>
- ▶ The **Debian Mentors group** (if your package does not fit in a team)
	- ▶ <https://wiki.debian.org/DebianMentorsFaq>
	- ▶ Mailing list: <debian-mentors@lists.debian.org> (also a good way to learn by accident)
	- ▶ IRC: #debian-mentors on irc.debian.org
	- ▶ <http://mentors.debian.net/>
	- ▶ Documentation: <http://mentors.debian.net/intro-maintainers>
- ▶ Localized mailing lists (get help in your language)
	- ▶ debian-devel-{french,italian,portuguese,spanish}@lists.d.o
	- ▶ Full list: <https://lists.debian.org/devel.html>
	- ▶ Or users lists: <https://lists.debian.org/users.html>

#### **More documentation**

- ▶ Debian Developers' Corner <https://www.debian.org/devel/> Links to many resources about Debian development
- ▶ Guide for Debian Maintainers <https://www.debian.org/doc/manuals/debmake-doc/>
- ▶ Debian Developer's Reference <https://www.debian.org/doc/developers-reference/> Mostly about Debian procedures, but also some best packaging practices (part 6)
- ▶ Debian Policy <https://www.debian.org/doc/debian-policy/>
	- $\blacktriangleright$  All the requirements that every package must satisfy
	- $\blacktriangleright$  Specific policies for Perl, Java, Python, ...
- ▶ Ubuntu Packaging Guide <https://packaging.ubuntu.com/html/>

#### **Debian dashboards for maintainers**

#### ▶ **Source package centric**:

<https://tracker.debian.org/dpkg>

▶ **Maintainer/team centric**: Developer's Packages Overview (DDPO) [https://qa.debian.org/developer.php?login=](https://qa.debian.org/developer.php?login=pkg-ruby-extras-maintainers@lists.alioth.debian.org) [pkg-ruby-extras-maintainers@lists.alioth.debian.org](https://qa.debian.org/developer.php?login=pkg-ruby-extras-maintainers@lists.alioth.debian.org)

▶ **TODO-list oriented**: Debian Maintainer Dashboard (DMD) <https://udd.debian.org/dmd/>

# **Using the Debian Bug Tracking System (BTS)**

- $\blacktriangleright$  A quite unique way to manage bugs
	- $\blacktriangleright$  Web interface to view bugs
	- $\blacktriangleright$  Email interface to make changes to bugs
- ▶ Adding information to bugs:
	- ▶ Write to 123456@bugs.debian.org (does not include the submitter, you need to add 123456-submitter@bugs.debian.org)
- $\blacktriangleright$  Changing bug status:
	- ▶ Send commands to control@bugs.debian.org
	- ▶ Command-line interface: bts command in devscripts
	- ▶ Documentation: <https://www.debian.org/Bugs/server-control>
- ▶ Reporting bugs: use reportbug
	- ▶ Normally used with a local mail server: install ssmtp or nullmailer
	- ▶ Or use reportbug --template, then send (manually) to submit@bugs.debian.org

### **Using the BTS: examples**

- $\triangleright$  Sending an email to the bug and the submitter: <https://bugs.debian.org/cgi-bin/bugreport.cgi?bug=680822#10>
- $\blacktriangleright$  Tagging and changing the severity: <https://bugs.debian.org/cgi-bin/bugreport.cgi?bug=680227#10>
- $\blacktriangleright$  Reassigning, changing the severity, retitling ...: <https://bugs.debian.org/cgi-bin/bugreport.cgi?bug=680822#93>
	- ▶ notfound, found, notfixed, fixed are for **version-tracking** See [https://wiki.debian.org/HowtoUseBTS#Version\\_tracking](https://wiki.debian.org/HowtoUseBTS#Version_tracking)
- ▶ Using usertags: [https:](https://bugs.debian.org/cgi-bin/bugreport.cgi?msg=42;bug=642267) [//bugs.debian.org/cgi-bin/bugreport.cgi?msg=42;bug=642267](https://bugs.debian.org/cgi-bin/bugreport.cgi?msg=42;bug=642267) See <https://wiki.debian.org/bugs.debian.org/usertags>
- ▶ BTS Documentation:
	- ▶ <https://www.debian.org/Bugs/>
	- ▶ <https://wiki.debian.org/HowtoUseBTS>

# **More interested in Ubuntu?**

- $\triangleright$  Ubuntu mainly manages the divergence with Debian
- $\blacktriangleright$  No real focus on specific packages Instead, collaboration with Debian teams
- ▶ Usually recommend uploading new packages to Debian first <https://wiki.ubuntu.com/UbuntuDevelopment/NewPackages>
- ▶ Possibly a better plan:
	- ▶ Get involved in a Debian team and act as a bridge with Ubuntu
	- ▶ Help reduce divergence, triage bugs in Launchpad
	- ▶ Many Debian tools can help:
		- ▶ Ubuntu column on the Developer's packages overview
		- ▶ Ubuntu box on the Package Tracking System
		- ▶ Receive launchpad bugmail via the PTS

### <span id="page-56-0"></span>**Outline**

#### **[Introduction](#page-3-0)**

- **2** [Creating source packages](#page-10-0)
- <sup>3</sup> [Building and testing packages](#page-26-0)
- <sup>4</sup> [Practical session 1: modifying the grep package](#page-29-0)
- **6** [Advanced packaging topics](#page-31-0)
- **6** [Maintaining packages in Debian](#page-40-0)

#### **O** [Conclusions](#page-56-0)

- **8** [Additional practical sessions](#page-60-0)
- **9** [Answers to practical sessions](#page-66-0)

#### **Conclusions**

▶ You now have a full overview of Debian packaging

- But you will need to read more documentation
- $\blacktriangleright$  Best practices have evolved over the years
	- ▶ If not sure, use the **dh** packaging helper, and the **3.0 (quilt)** format

#### Feedback: **packaging-tutorial@packages.debian.org**

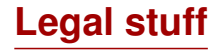

Copyright ©2011–2019 Lucas Nussbaum – lucas@debian.org

**This document is free software**: you can redistribute it and/or modify it under either (at your option):

- ▶ The terms of the GNU General Public License as published by the Free Software Foundation, either version 3 of the License, or (at your option) any later version. <http://www.gnu.org/licenses/gpl.html>
- ▶ The terms of the Creative Commons Attribution-ShareAlike 3.0 Unported License. <http://creativecommons.org/licenses/by-sa/3.0/>

### **Contribute to this tutorial**

- ▶ Contribute:
	- ▶ apt-get source packaging-tutorial
	- ▶ debcheckout packaging-tutorial
	- ▶ git clone
		- https://salsa.debian.org/debian/packaging-tutorial.git
	- ▶ <https://salsa.debian.org/debian/packaging-tutorial>
	- ▶ Open bugs: <bugs.debian.org/src:packaging-tutorial>
- ▶ Provide feedback:
	- ▶ <mailto:packaging-tutorial@packages.debian.org>
		- $\triangleright$  What should be added to this tutorial?
		- ▶ What should be improved?
	- ▶ reportbug packaging-tutorial

### <span id="page-60-0"></span>**Outline**

#### **[Introduction](#page-3-0)**

- **2** [Creating source packages](#page-10-0)
- <sup>3</sup> [Building and testing packages](#page-26-0)
- <sup>4</sup> [Practical session 1: modifying the grep package](#page-29-0)
- **6** [Advanced packaging topics](#page-31-0)
- **6** [Maintaining packages in Debian](#page-40-0)
- **[Conclusions](#page-56-0)**
- 8 [Additional practical sessions](#page-60-0)
- **9** [Answers to practical sessions](#page-66-0)

# **Practical session 2: packaging GNUjump**

**1.0.8 from** Download GNU jump 1.0.8 from

<http://ftp.gnu.org/gnu/gnujump/gnujump-1.0.8.tar.gz>

- **2** Create a Debian package for it
	- ▶ Install build-dependencies so that you can build the package
	- $\blacktriangleright$  Fix bugs
	- $\blacktriangleright$  Get a basic working package
	- $\blacktriangleright$  Finish filling debian/control and other files

#### **8** Enjoy

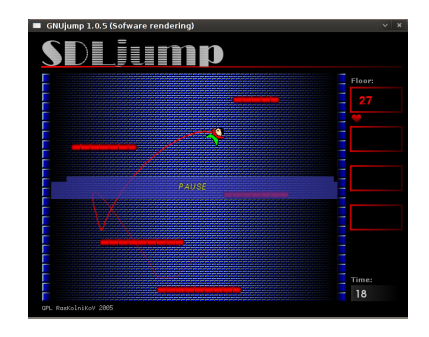

# **Practical session 2: packaging GNUjump (tips)**

- $\blacktriangleright$  To get a basic working package, use dh\_make
- ▶ To start with, creating a *1.0* source package is easier than *3.0 (quilt)* (change that in debian/source/format)
- ▶ To search for missing build-dependencies, find a missing file, and use apt-file to find the missing package
- $\blacktriangleright$  If you encounter that error:

```
/ usr / bin / ld : SDL_rotozoom .o: undefined reference to symbol ' ceil@@GLIBC_2 .2.5 '
// lib / x86_64 - linux - gnu / libm . so .6: error adding symbols : DSO missing from command line
collect2 : error : ld returned 1 exit status
Makefile: 376: recipe for target 'gnujump' failed
```
You need to add -1m to the linker command line: Edit src/Makefile.am and replace

 $gnuiump_LDFLAGS = $(all_libraries)$ 

```
by
```

```
gnujump LDFLAGS = -W1, --as-needed
gnujump_LDADD = $( all_libraries ) -lm
```
Then run autoreconf -i

### **Practical session 3: packaging a Java library**

**1** Take a quick look at some documentation about Java packaging:

- ▶ <https://wiki.debian.org/Java>
- ▶ <https://wiki.debian.org/Java/Packaging>
- ▶ <https://www.debian.org/doc/packaging-manuals/java-policy/>
- ▶ /usr/share/doc/javahelper/tutorial.txt.gz
- <sup>2</sup> Download IRClib from <http://moepii.sourceforge.net/>
- **8** Package it

### **Practical session 4: packaging a Ruby gem**

**1** Take a quick look at some documentation about Ruby packaging:

- ▶ <https://wiki.debian.org/Ruby>
- ▶ <https://wiki.debian.org/Teams/Ruby>
- ▶ <https://wiki.debian.org/Teams/Ruby/Packaging>
- $\blacktriangleright$  gem2deb(1), dh\_ruby(1) (in the gem2deb package)
- **2** Create a basic Debian source package from the peach gem: gem2deb peach
- <sup>3</sup> Improve it so that it becomes a proper Debian package

**1** Take a quick look at some documentation about Perl packaging:

- ▶ <https://perl-team.pages.debian.net>
- ▶ <https://wiki.debian.org/Teams/DebianPerlGroup>
- $\blacktriangleright$  dh-make-perl(1), dpt(1) (in the pkg-perl-tools package)
- 2 Create a basic Debian source package from the Acme CPAN distribution: dh-make-perl --cpan Acme
- **3** Improve it so that it becomes a proper Debian package

### <span id="page-66-0"></span>**Outline**

#### **[Introduction](#page-3-0)**

- **2** [Creating source packages](#page-10-0)
- <sup>3</sup> [Building and testing packages](#page-26-0)
- <sup>4</sup> [Practical session 1: modifying the grep package](#page-29-0)
- **6** [Advanced packaging topics](#page-31-0)
- **6** [Maintaining packages in Debian](#page-40-0)
- **[Conclusions](#page-56-0)**
- **8** [Additional practical sessions](#page-60-0)
- **9** [Answers to practical sessions](#page-66-0)

# Answers to practical sessions

# **Practical session 1: modifying the grep package**

- <sup>1</sup> Go to <http://ftp.debian.org/debian/pool/main/g/grep/> and download version 2.12-2 of the package
- **2** Look at the files in debian/.
	- ▶ How many binary packages are generated by this source package?
	- $\blacktriangleright$  Which packaging helper does this package use?
- **8** Build the package
- <sup>4</sup> We are now going to modify the package. Add a changelog entry and increase the version number.
- <sup>5</sup> Now disable perl-regexp support (it is a ./configure option)
- **6** Rebuild the package
- **2** Compare the original and the new package with debdiff
- 8 Install the newly built package

## **Fetching the source**

- <sup>1</sup> Go to <http://ftp.debian.org/debian/pool/main/g/grep/> and download version 2.12-2 of the package
- $\blacktriangleright$  Use dget to download the .dsc file: dget http://cdn.debian.net/debian/pool/main/g/grep/grep\_2.12-2.dsc
- ▶ If you have deb-src for a Debian release that has grep version 2.12-2 (find out on <https://tracker.debian.org/grep>), you can use: apt-get source grep=2.12-2
	- or apt-get source grep/release (e.g. grep/stable) or, if you feel lucky: apt-get source grep
- $\blacktriangleright$  The grep source package is composed of three files:
	- $\blacktriangleright$  grep\_2.12-2.dsc
	- ▶ grep\_2.12-2.debian.tar.bz2
	- ▶ grep\_2.12.orig.tar.bz2

This is typical of the "3.0 (quilt)" format.

▶ If needed, uncompress the source with dpkg-source -x grep\_2.12-2.dsc

# **Looking around and building the package**

- **2** Look at the files in debian/
	- ▶ How many binary packages are generated by this source package?
	- $\blacktriangleright$  Which packaging helper does this package use?
- $\triangleright$  According to debian/control, this package only generates one binary package, named grep.
- ▶ According to debian/rules, this package is typical of *classic* debhelper packaging, without using *CDBS* or *dh*. One can see the various calls to dh\_\* commands in debian/rules.
- 8 Build the package
- $\triangleright$  Use apt-get build-dep grep to fetch the build-dependencies
- ▶ Then debuild or dpkg-buildpackage -us -uc (Takes about 1 min)

# **Editing the changelog**

- <sup>4</sup> We are now going to modify the package. Add a changelog entry and increase the version number.
- ▶ debian/changelog is a text file. You could edit it and add a new entry manually.
- $\triangleright$  Or you can use dch  $-i$ , which will add an entry and open the editor
- ▶ The name and email can be defined using the DEBFULLNAME and DEBEMAIL environment variables
- ▶ After that, rebuild the package: a new version of the package is built
- ▶ Package versioning is detailed in section 5.6.12 of the Debian policy <https://www.debian.org/doc/debian-policy/ch-controlfields>
## **Disabling Perl regexp support and rebuilding**

- <sup>5</sup> Now disable perl-regexp support (it is a ./configure option)
- **6** Rebuild the package
- ▶ Check with ./configure --help: the option to disable Perl regexp is --disable-perl-regexp
- ▶ Edit debian/rules and find the ./configure line
- ▶ Add --disable-perl-regexp
- $\blacktriangleright$  Rebuild with debuild or dpkg-buildpackage -us -uc

## **Comparing and testing the packages**

**2** Compare the original and the new package with debdiff

- 8 Install the newly built package
- $\triangleright$  Compare the binary packages: debdiff  $\ldots$  /\* changes
- ▶ Compare the source packages: debdiff ../\*dsc
- Install the newly built package: debi Or dpkg  $-i$  ../grep\_<TAB>
- ▶ grep -P foo no longer works!

Reinstall the previous version of the package:

▶ apt-get install --reinstall grep=2.6.3-3 *(= previous version)*

## **Practical session 2: packaging GNUjump**

**1.0.8 from** Download GNU jump 1.0.8 from

<http://ftp.gnu.org/gnu/gnujump/gnujump-1.0.8.tar.gz>

- **2** Create a Debian package for it
	- ▶ Install build-dependencies so that you can build the package
	- $\blacktriangleright$  Get a basic working package
	- ▶ Finish filling debian/control and other files

#### **8** Enjoy

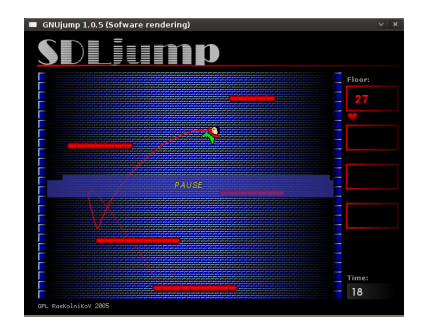

## **Step by step. . .**

- ▶ wget http://ftp.gnu.org/gnu/gnujump/gnujump-1.0.8.tar.gz
- ▶ mv gnujump-1.0.8.tar.gz gnujump\_1.0.8.orig.tar.gz
- ▶ tar xf gnujump\_1.0.8.orig.tar.gz
- $\blacktriangleright$  cd gnujump-1.0.8/
- $\blacktriangleright$  dh\_make  $-f$  ../gnujump-1.0.8.tar.gz
	- ▶ Type of package: single binary (for now)

```
gnu_jump -1.0.8$ ls debian/
changelog gnujump . default . ex preinst . ex
compat gnujump . doc - base . EX prerm . ex
control init .d . ex README . Debian
copyright manpage .1. ex README . source
docs manpage.sgml.ex rules
emacsen-install.ex manpage.xml.ex source
emacsen-remove.ex menu.ex watch.ex
emacsen-startup.ex postinst.ex
gnujump . cron . d. ex postrm . ex
```
# **Step by step. . . (2)**

▶ Look at debian/changelog, debian/rules, debian/control (auto-filled by **dh\_make**)

▶ In debian/control:

Build-Depends: debhelper (>= 7.0.50 ), autotools-dev Lists the *build-dependencies* = packages needed to build the package

▶ Try to build the package as-is with debuild (thanks to **dh** magic)

- ▶ And add build-dependencies, until it builds
- ▶ Hint: use apt-cache search and apt-file to find the packages

```
▶ Example:
```

```
checking for sdl-config... no
checking for SDL - version >= 1.2.0... no
[...]
configure: error: *** SDL version 1.2.0 not found!
```
→ Add **libsdl1.2-dev** to Build-Depends and install it.

▶ Better: use **pbuilder** to build in a clean environment

# **Step by step. . . (3)**

▶ Required build-dependencies are libsdl1.2-dev, libsdl-image1.2-dev, libsdl-mixer1.2-dev

 $\blacktriangleright$  Then, you will probably run into another error:

```
/ usr / bin / ld : SDL_rotozoom .o: undefined reference to symbol ' ceil@@GLIBC_2 .2.5 '
// lib / x86_64 - linux - gnu / libm . so .6: error adding symbols : DSO missing from command line
collect2 : error : ld returned 1 exit status
Makefile: 376: recipe for target 'gnujump' failed
```
▶ This problem is caused by bitrot: gnujump has not been adjusted following linker changes.

▶ If you are using source format version **1.0**, you can directly change upstream sources.

```
\blacktriangleright Edit src/Makefile.am and replace
   gnujump_LDFLAGS = $( all_libraries )
   by
   gnujump_LDFLAGS = -W1, --as-neededgnujump_LDADD = $( all_libraries ) -lm
\blacktriangleright Then run autoreconf -i
```
# **Step by step. . . (4)**

- ▶ If you are using source format version **3.0 (quilt)**, use quilt to prepare a patch. (see <https://wiki.debian.org/UsingQuilt>)
	- ▶ export QUILT\_PATCHES=debian/patches
	- $\blacktriangleright$  mkdir debian/patches quilt new linker-fixes.patch quilt add src/Makefile.am
	- $\blacktriangleright$  Edit src/Makefile.am and replace

```
gnujump_LDFLAGS = $( all_libraries )
```

```
by
```

```
gnujump_LDFLAGS = -W1, --as-neededgnujump_LDADD = $( all_libraries ) -lm
```
#### ▶ quilt refresh

▶ Since src/Makefile.am was changed, autoreconf must be called during the build. To do that automatically with dh, change the dh call in debian/rules from: dh \$ --with autotools-dev to: dh \$ --with autotools-dev --with autoreconf

## **Step by step. . . (5)**

- $\blacktriangleright$  The package should now build fine.
- $\triangleright$  Use debc to list the content of the generated package, and debi to install it and test it.
- $\blacktriangleright$  Test the package with lintian
	- ▶ While not a strict requirement, it is recommended that packages uploaded to Debian are *lintian-clean*
	- $\triangleright$  More problems can be listed using lintian  $-Fvill$  +pedantic
	- ▶ Some hints:
		- ▶ Remove the files that you don't need in debian/
		- $\blacktriangleright$  Fill in debian/control
		- $\blacktriangleright$  Install the executable to /usr/games by overriding dh\_auto\_configure
		- ▶ Use *hardening* compiler flags to increase security. See <https://wiki.debian.org/Hardening>

▶ Compare your package with the one already packaged in Debian:

- $\blacktriangleright$  It splits the data files to a second package, that is the same across all architectures ( $\rightarrow$  saves space in the Debian archive)
- ▶ It installs a .desktop file (for the GNOME/KDE menus) and also integrates into the Debian menu
- $\blacktriangleright$  It fixes a few minor problems using patches

#### **Practical session 3: packaging a Java library**

**1** Take a quick look at some documentation about Java packaging:

- ▶ <https://wiki.debian.org/Java>
- ▶ <https://wiki.debian.org/Java/Packaging>
- ▶ <https://www.debian.org/doc/packaging-manuals/java-policy/>
- ▶ /usr/share/doc/javahelper/tutorial.txt.gz
- <sup>2</sup> Download IRClib from <http://moepii.sourceforge.net/>
- **8** Package it

## **Step by step. . .**

- ▶ apt-get install javahelper
- ▶ Create a basic source package: jh\_makepkg
	- ▶ Library
	- ▶ None
	- ▶ Default Free compiler/runtime
- ▶ Look at and fix debian/\*
- ▶ dpkg-buildpackage -us -uc or debuild
- ▶ lintian, debc, etc.
- ▶ Compare your result with the libirclib-java source package

#### **Practical session 4: packaging a Ruby gem**

**1** Take a quick look at some documentation about Ruby packaging:

- ▶ <https://wiki.debian.org/Ruby>
- ▶ <https://wiki.debian.org/Teams/Ruby>
- ▶ <https://wiki.debian.org/Teams/Ruby/Packaging>
- $\blacktriangleright$  gem2deb(1), dh\_ruby(1) (in the gem2deb package)
- **2** Create a basic Debian source package from the peach gem: gem2deb peach
- <sup>3</sup> Improve it so that it becomes a proper Debian package

## **Step by step. . .**

gem2deb peach:

- ▶ Downloads the gem from rubygems.org
- ▶ Creates a suitable .orig.tar.gz archive, and untar it
- ▶ Initializes a Debian source package based on the gem's metadata
	- ▶ Named ruby-gemname
- $\blacktriangleright$  Tries to build the Debian binary package (this might fail)

dh\_ruby (included in *gem2deb*) does the Ruby-specific tasks:

- ▶ Build C extensions for each Ruby version
- $\blacktriangleright$  Copy files to their destination directory
- Update shebangs in executable scripts
- Run tests defined in debian/ruby-tests.rb, debian/ruby-tests.rake, or debian/ruby-test-files.yaml, as well as various other checks

Improve the generated package:

- ▶ Run debclean to clean the source tree. Look at debian/.
- ▶ changelog and compat should be correct
- ▶ Edit debian/control: improve Description
- $\triangleright$  Write a proper copyright file based on the upstream files
- Build the package
- Compare your package with the ruby-peach package in the Debian archive

**1** Take a quick look at some documentation about Perl packaging:

- ▶ <https://perl-team.pages.debian.net>
- ▶ <https://wiki.debian.org/Teams/DebianPerlGroup>
- $\blacktriangleright$  dh-make-perl(1), dpt(1) (in the pkg-perl-tools package)
- 2 Create a basic Debian source package from the Acme CPAN distribution: dh-make-perl --cpan Acme
- **3** Improve it so that it becomes a proper Debian package

dh-make-perl --cpan Acme:

- ▶ Downloads the tarball from the CPAN
- ▶ Creates a suitable .orig.tar.gz archive, and untars it
- ▶ Initializes a Debian source package based on the distribution's metadata
	- ▶ Named libdistname-perl

Improve the generated package:

- ▶ debian/changelog, debian/compat, debian/libacme-perl.docs, and debian/watch should be correct
- ▶ Edit debian/control: improve Description, and remove boilerplate at the bottom
- $\blacktriangleright$  Edit debian/copyright: remove boilerplate paragraph at the top, add years of copyright to the Files: \* stanza